# PROCESS DOCUMENTATION

## WEEK 4

Amanda Tiong

### Screenshots of when I was brainstorming on ideas and refelecting on feedback.

CONVERGE Converge/develop/refine - Graph + Animation - How can we expand this? - Is refining the presentation enough? - I.e. make it prettier / more professional / more visually pleasing - Animation - Criticism - Items were not clear. - Suggestions from feedback - Make the blueprint less visually distracting (Make lines thiner, less opague) - Narrate the animation - What are you currently doing - What time of day It is  $-$  Clock - Words: morning/noon/evening - Show sun moon ... - Show the current time of day via the balcony if it's sunny the whole apartment is sunny... - Teacher said keep the background white - Could still have the sun near the balcony - Coordinates how items are moving - Combining graph and animation? - Takeaway - it seems that the presentation was not clear enough feedback is trying to suggest a way to make it more clear. - Colour coordinated things (week 1) - Fashion blog (week 2) - Teacher suggested combining fashion blog and animation - TODO brainstorm - Window exhibition (Week 3 - process) IDAE: Graph + Window exhibition - Do it during the day in the lobby - Stick a graph on the window? - is this feasible ? Will the graph be too small ? Seems like it will be fine

- Pictures not items. - Individually print out items and stick em on the window

- If we're doing this: Need white tape. Need to buy it now. - Project animation on window?

- Teachers suggestion: Animation + Blog - Split the blog into. Lifestyle and Fashion parts? - Fashion would be similar to fashion blog

- Lifestyle would be similar to animation. I.e. morning routine / what I eat in a day / how I spend my day - just telling ppl about my life - should we drop COVID here or keep it ? It's still a life style.

- Explore: Blog in the form of an animation ? This would be just a moving blog - The fashion blog would have an animated background/items would be moving/items would be changing.

- Explore: Animation in a form of a blog ? Doesn't make sense

I would combine the graph and the animation ideas. Would just have them in the same publication as separate items..

1. Graph

- 1. Explores relationship of usage frequency and item location variation. It allows us to categorise items based on how we use them. The graph allows us to answer questions such as:
	- 1. Are these items used often?
	- 2. Do the items have a dedicated place?
- 2. The graph is an average of multiple days.
- 3. Graph is many days for many items
- 4. Refine it make it more visually pleasing
- 5. Probably would have to be fully digital not just a photo of a ground, I.e. background digital axis digital, items cutouts as from the animation
- 2. Animation
	- 1. Explores how items travel within the home. This allows us to see in further detail exactly when the items are used and how they travel in the apartment.
	- This allows us to answer questions such as:
	- 1. Which items are used together?
	- 2. Where do items live in the apartment?
	- 3. When they are used?
	- 2. The animation only shows a single day in detail.

#### 3. Animation is one day for many items

- 4. Refine make it CLEAR and visually pleasing
- 5. Use feedback from peers
	- 1. Add naration

#### Few item in one day?

Most important have the same style for the animation and graph. I.e. use the same background same thickness lines same item cutouts.

#### Publication:

- 1. Initial graph just a guess of how you use the items
- 2. Say 7 days of animation.
- 3. Would data based graph we would take all 7 animation and see how much each individual item moves and how much we actually use it.
- 4. Compare how initial quess graph with the derived data based graph

Combining the animation and the blog ?????

Taking the current blog and animating some parts of it just seems silly

Taking the animation and converting it into a blog

- Does this means just present the animation in a nicer more applying way?

lifestyle blog

1. Keep the same style of the fashion blog 2. Add lifestyle animations - showing people how you spend your day.

How can we change the blog to fit the animation?

- We cannot embed long videos to PDFs
	- OR: The blog cannot be a pdf
	- OR: The blog has to contain a link to the video
	- OR: Make it into a website yeah no.

How can we change the animation to fit the blog?

Experiment Interrogate Amanda's Items PHASE 1: List all of their properties, colour, texture, feel, use, price, size etc. PHASE 2:

### Weekly Outcomes :

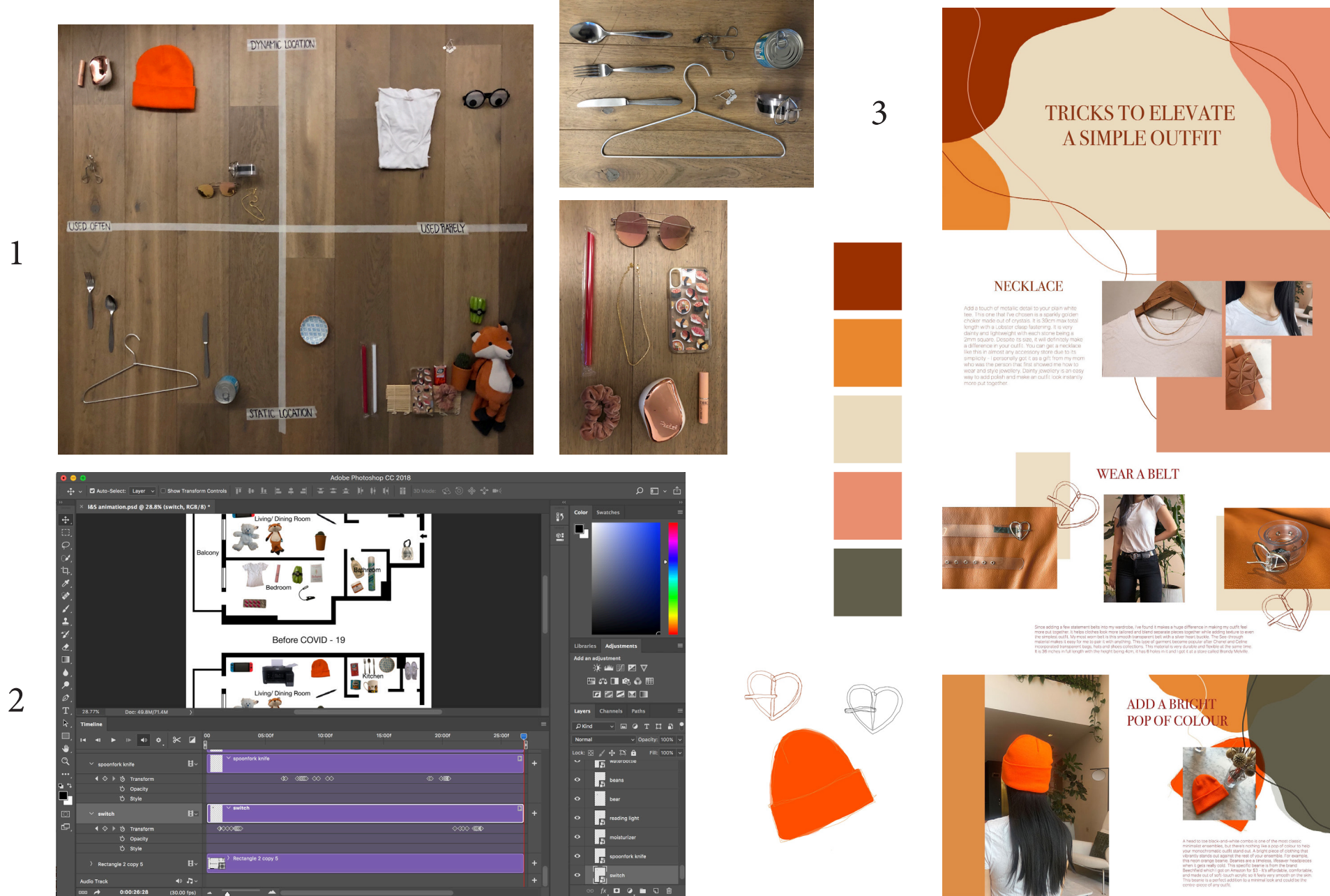

Sketching out how I wanted to present the outcome.

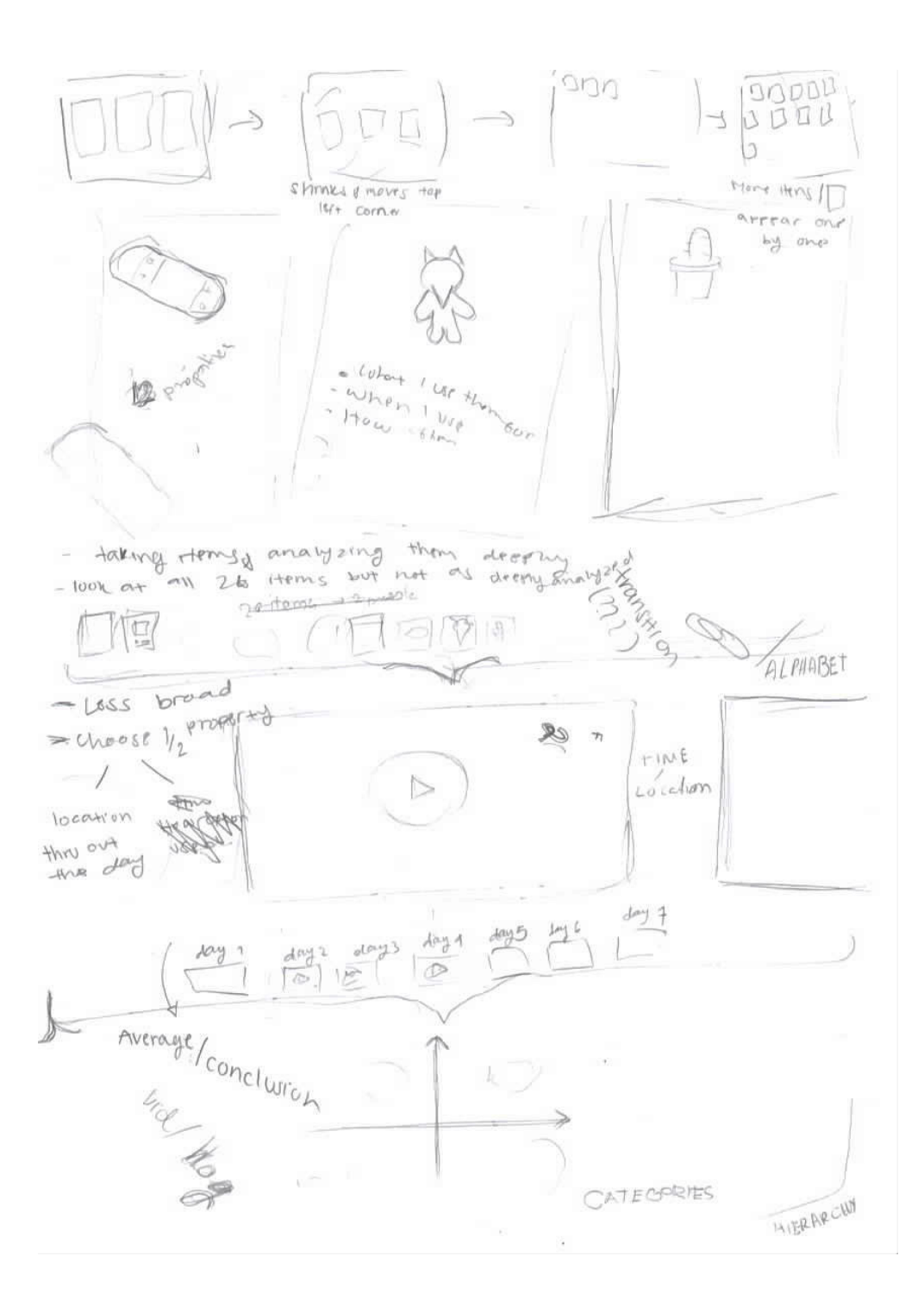

The main window shows the current playing video and the small images below allows you to select a different day to replay.

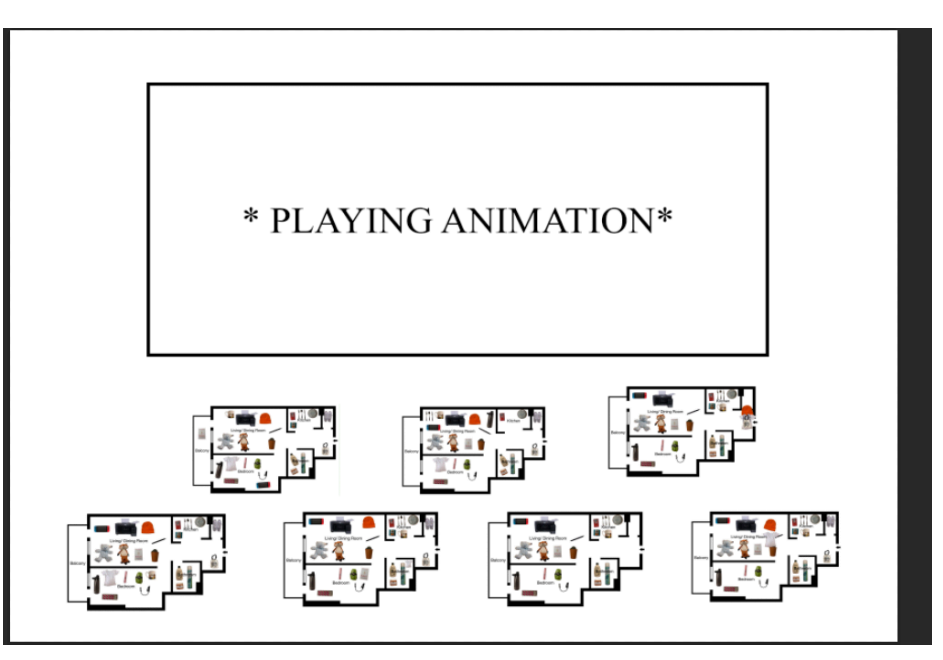

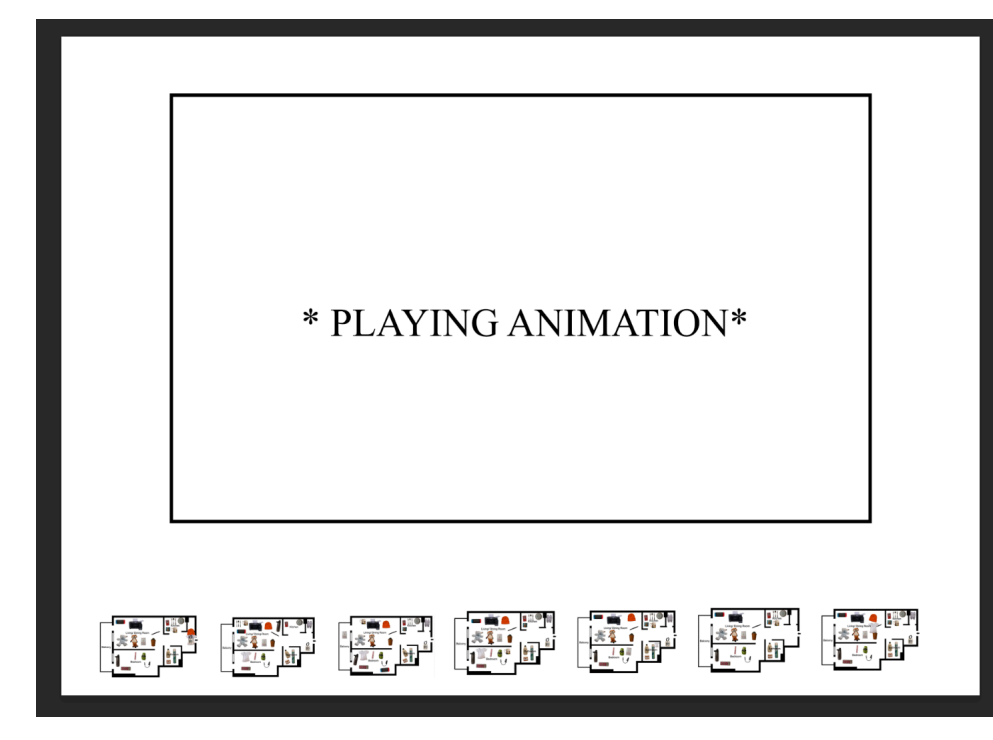

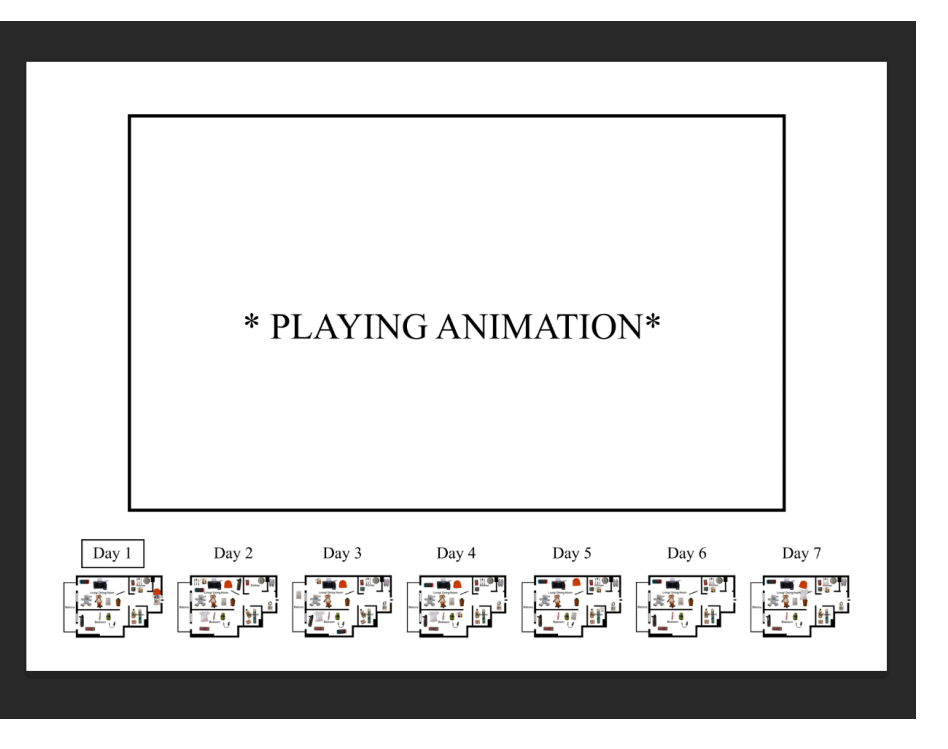

**Properties: Fox Properties:** Soap **Properties: Book** Robert Sapolsky 1. Form: rectangular 1. Form: 1. Form: **Behave** 2.800 pages in total The Biology of Humans a<br>Our Best and Worst 2. The smell reminds me 3.  $CostE9$ of home 4. Embossed cover 2. Soft toy 3. Never to be fed or walked 3. Lemongrass scented 5. Paperback book 4. Made of corduroy fabric 4. Calming aroma 6. About human nature 5. Colour: Orange, black, and beige 5. Colour: Green 7. New York Times Best Seller 6. Holds sentimental value 6. Smooth to the touch 8. Weight: 599 g. 7. In its plastic because I refuse to open it. 9. Dimensions: 12.9 x 4 x 19.8 cm 7. Stuffed with weighed beans 8. Dimensions: 8 x 5 x 2.5 cm 8. Embroidered facial features 10. One of my favorite books 9. Weight: 45.4 g. 9. Weight: 124 g. 11. Colours: Red & green. 10. Carved into the shape of a lemongrass 10. Dimensions:  $33 \times 22.9 \times 15.2$  cm 12. Texture: 11. Purchased in Bali 11. Made for ages 6 months + 12. Texture: 12. Texture: **WEINE** 

The row of images on the bottom acts as a 'selection tool', I wanted it to look like if you scroll left/ right the next images will be To format the equations I used the website: https://www.codecogs.com/latex/eqneditor.php

$$
US = log(\frac{t_{actively\_used}}{t_{total}})
$$

$$
LVS = log(\frac{t_{static}}{t_{total}})
$$

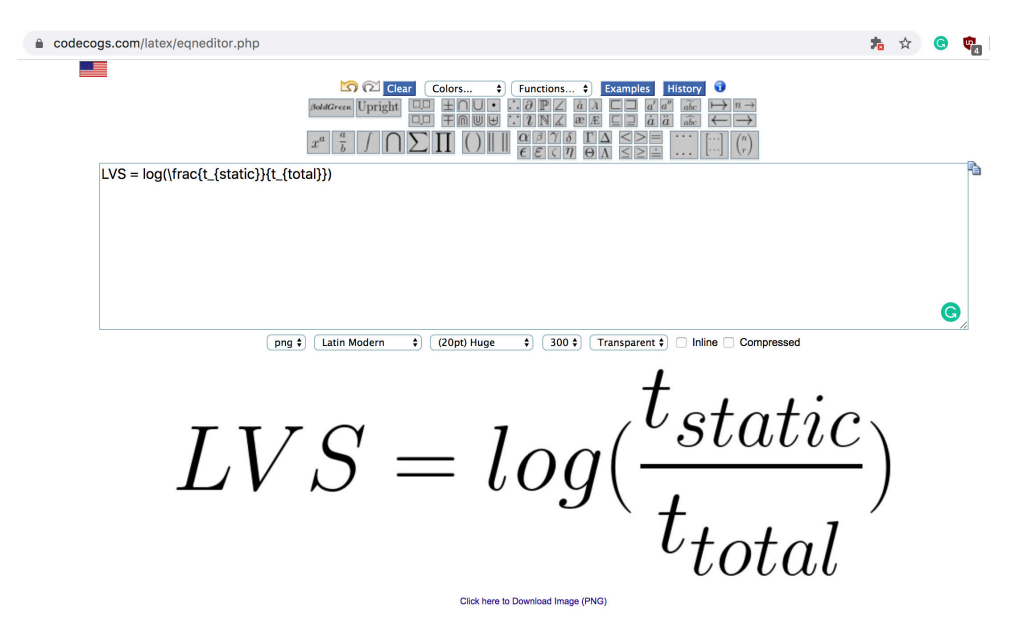

I created the data table in microsoft word.

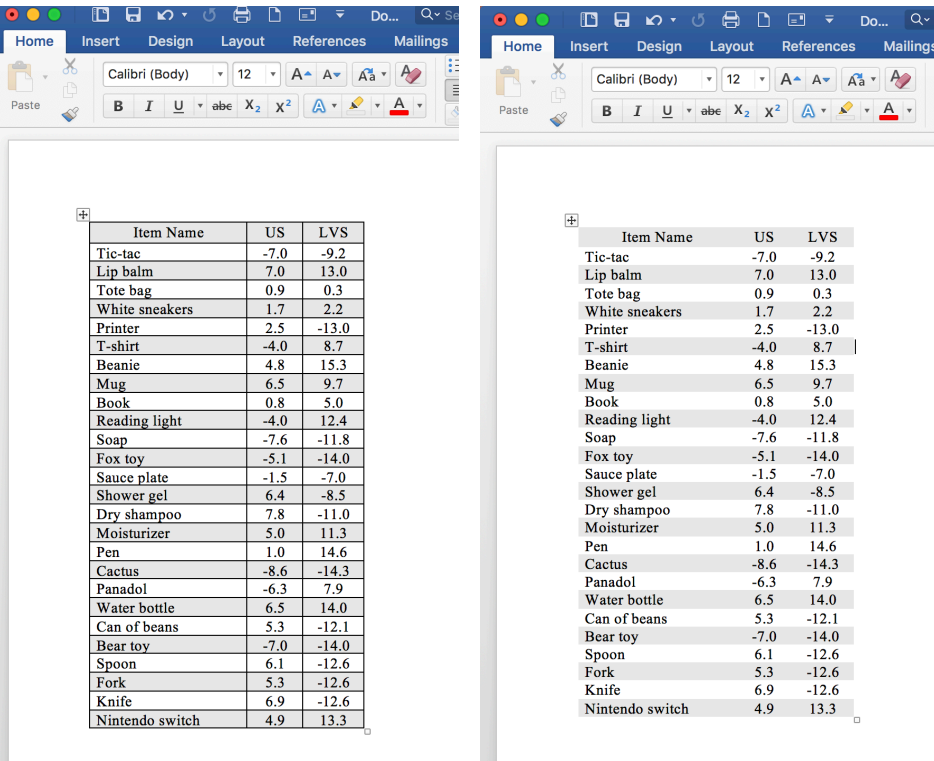

I removed all the lines/ borders of the table and highlighted every other line to make it more visually clear and easier to read for fellow scientists.